## การสืบค้นข้อมูลด้วยคิวรี (Query)

ในการค้นหาข้อมูลเพื่อนำข้อมูลไปใช้งาน ในการสร้างแบบฟอร์มหรือสร้างรายงาน สามารถใช้คิวรีช่วย ในการค้นหาข้อมูลตามเงื่อนไขที่ต้องการได้

- 1. แท็บ Create
- 2. เลือกเครื่องมือ Query Design
- 3. เลือกชื่อตารางข้อมูลที่จะสืบค้น
- 4. คลิกปุ่ม Add
- 5. คลิกปุ่ม Close

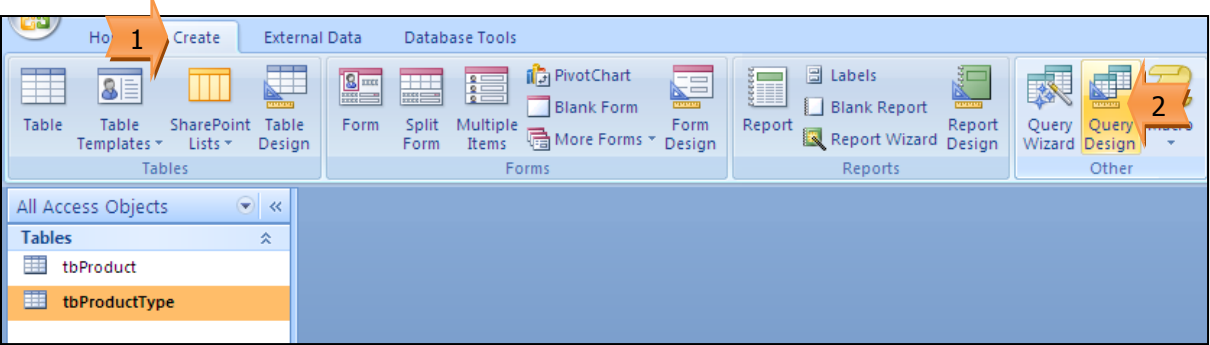

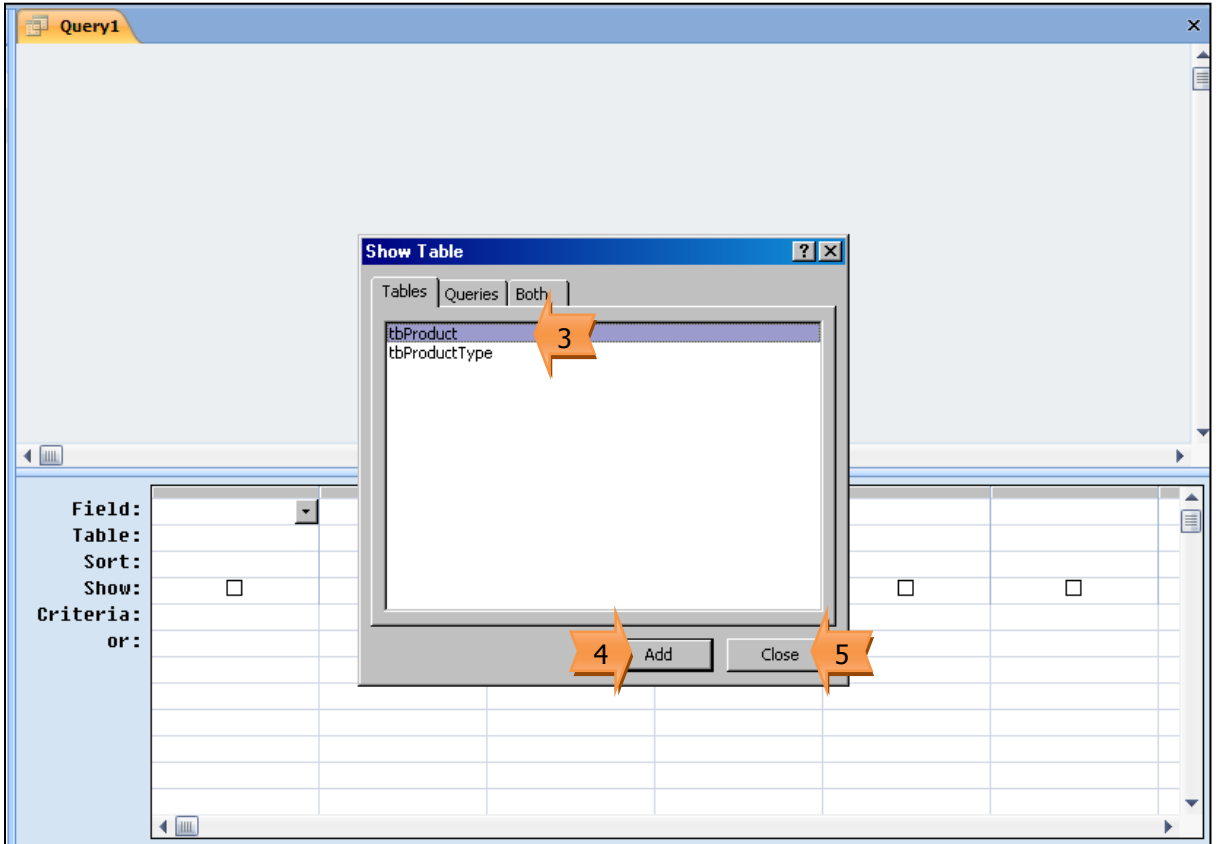

- 6. ลากฟิลด์ที่ต้องการใช้งาน
- 7. เลือกเครื่องมือ Run เพื่อแสดงผลของคิวรี
- 8. ผลของการสืบค้นคิวรี แสดงเฉพาะชื่อสินค้าและราคา ตามที่กำหนด

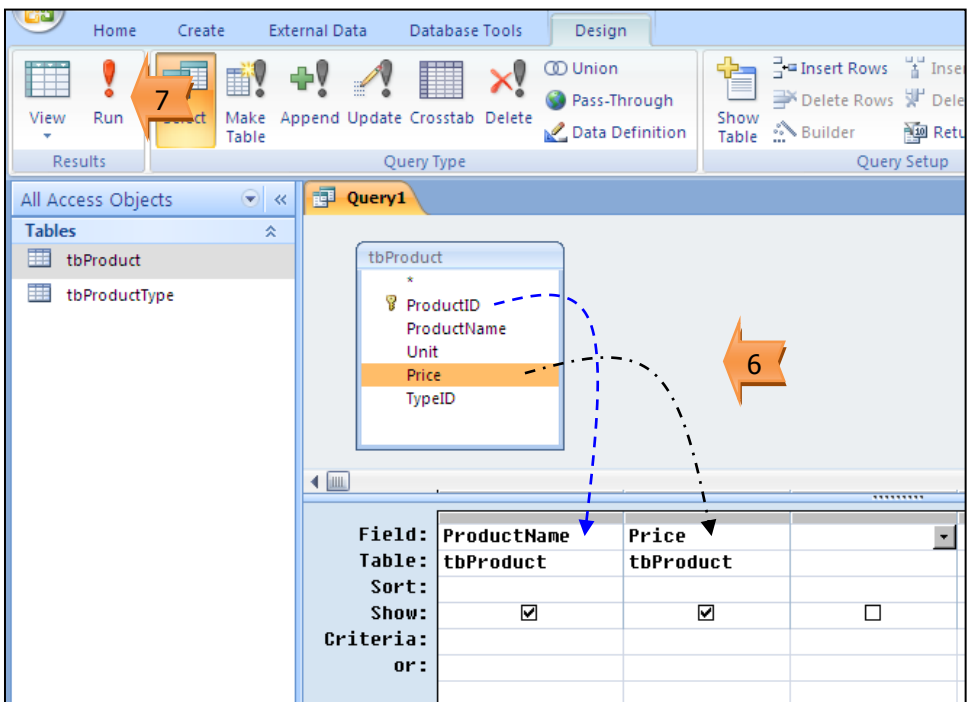

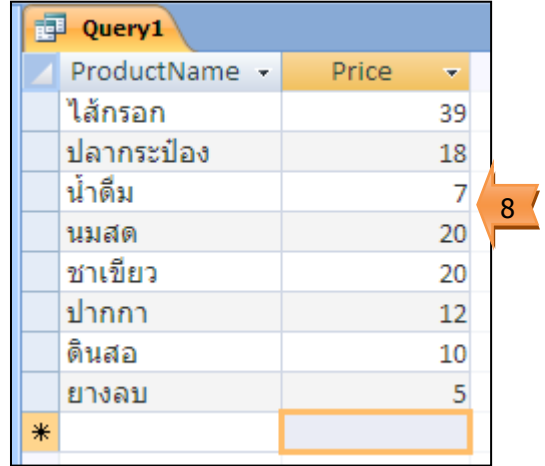

9. เลือกเครื่องมือ View เพื่อสลับกลับมากำหนดเงื่อนไขคิวรีใหม่

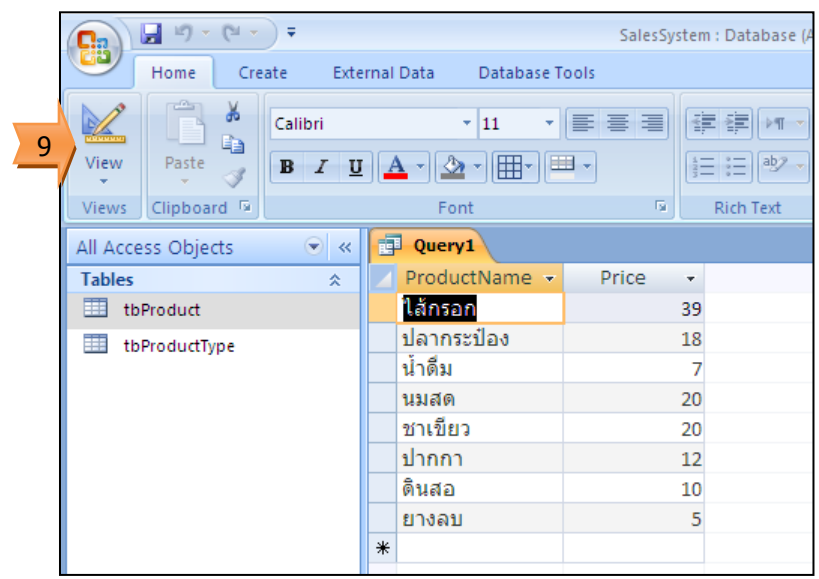

## <u>ตัวอย่างการกำหนดเงื่อนไขของคิวรี</u>

- ก าหนดให้มีการจัดเรียงข้อมูลตามราคาสินค้าจากมากไปน้อย

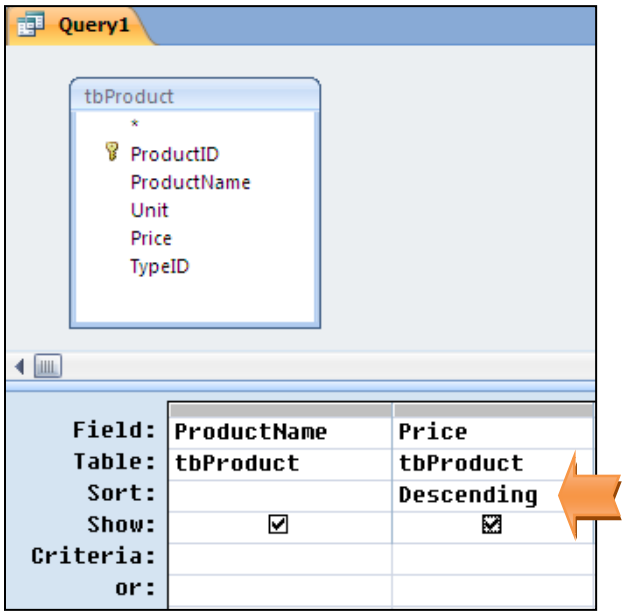

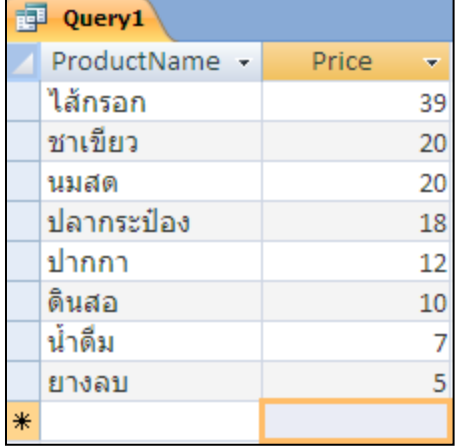

- ก าหนดให้แสดงเฉพาะสินค้าที่มีราคา 10 บาทขึ้นไป

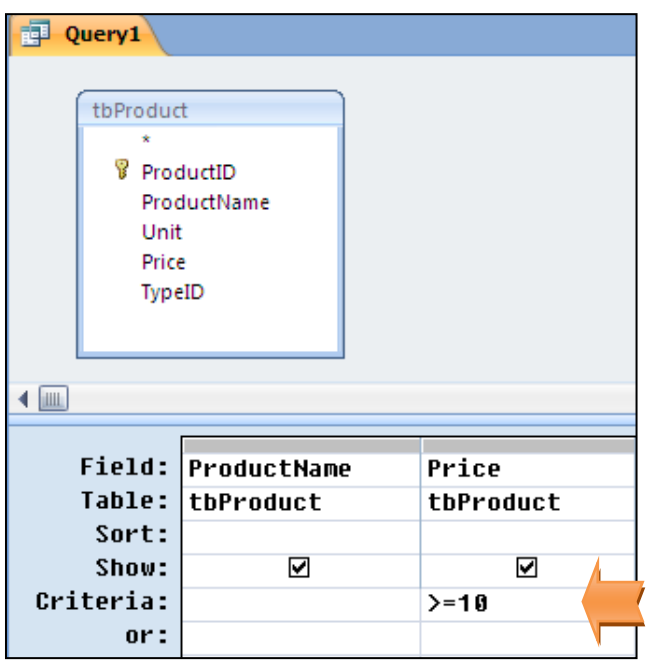

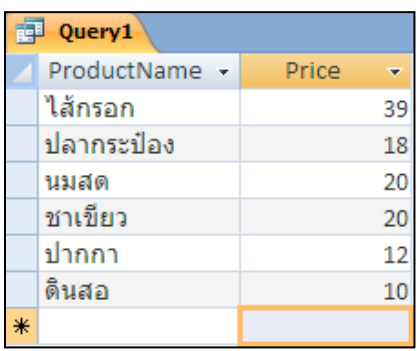

- ก าหนดให้แสดงเฉพาะสินค้าที่มีราคาระหว่าง 10 ถึง 20 บาท

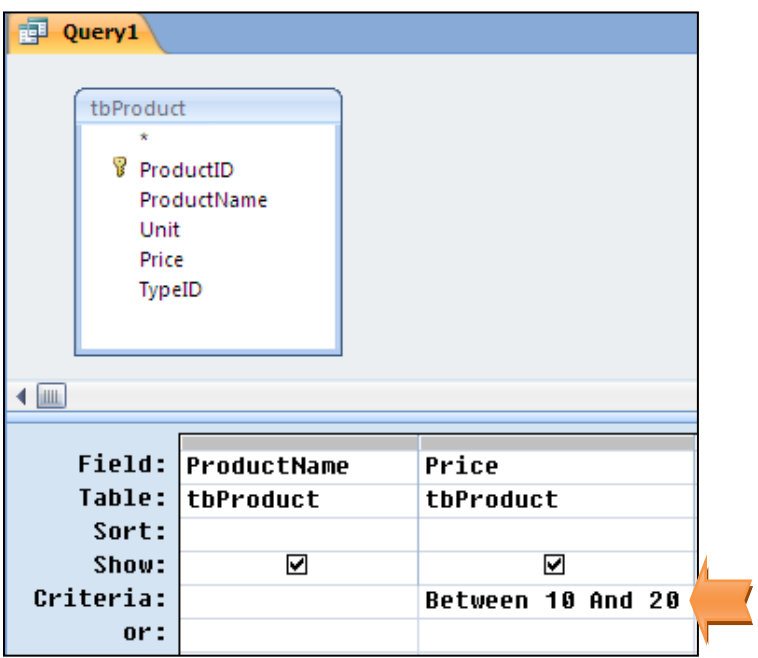

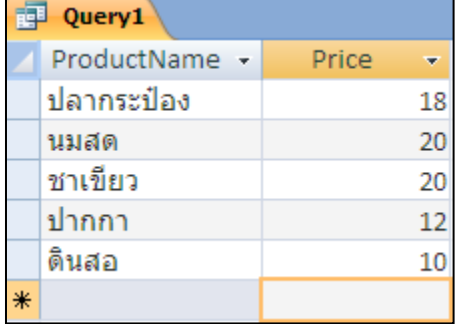

## การบันทึกคิวรี

- 1. เลือกเครื่องมือบันทึก
- 2. กำหนดชื่อคิวรี
- 3. คลิกปุ่ม OK

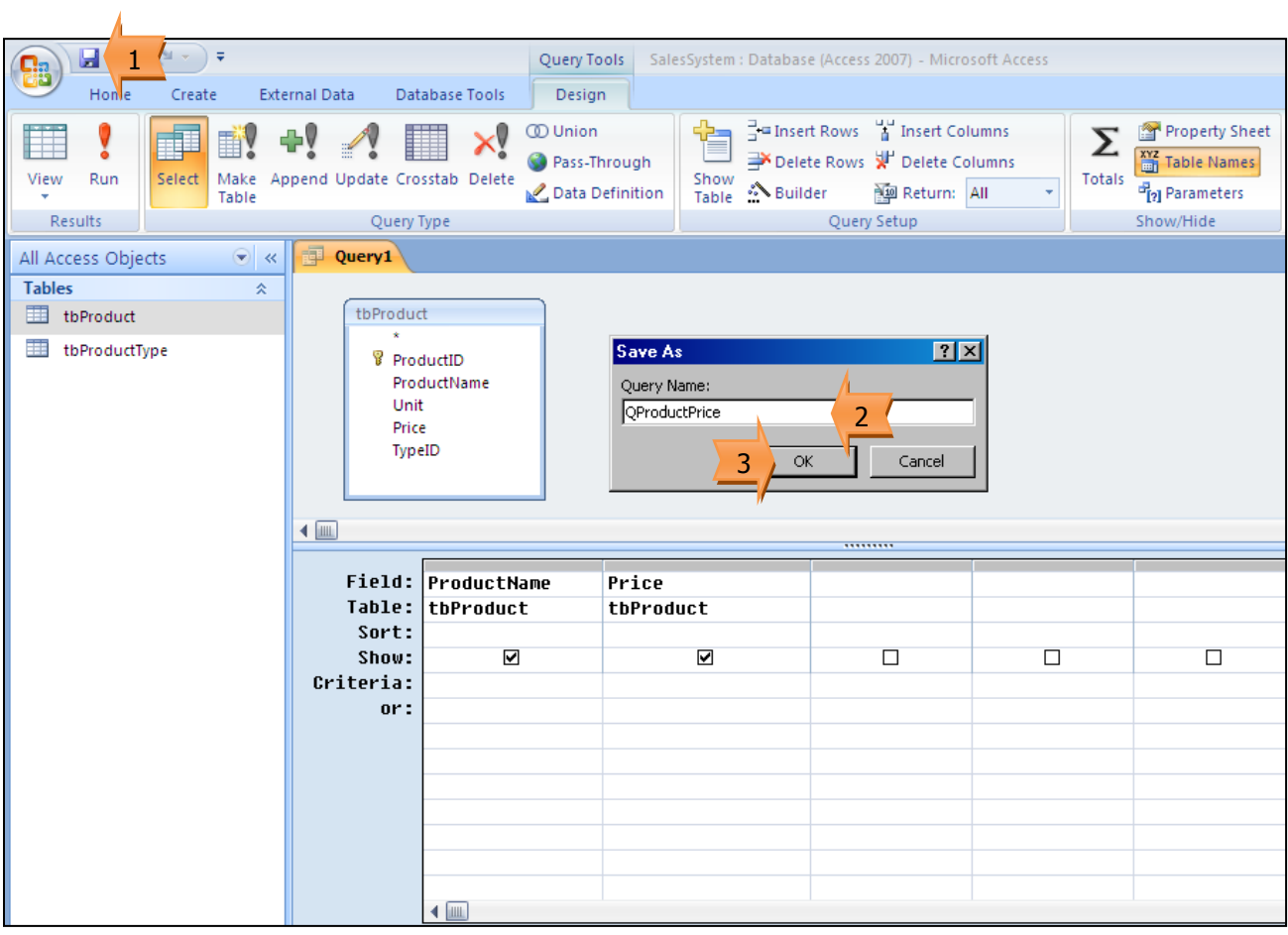

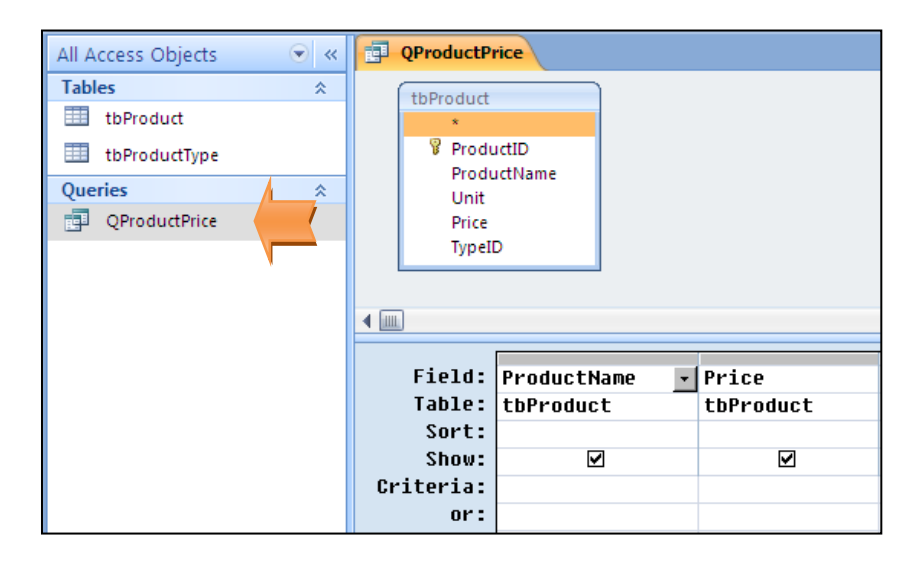